### **SVERWEIS**

Mit SVERWEIS können Werte in einer Tabelle ausgelesen werden. Dabei wird in der ersten Spalte der angegebenen Matrix nach dem Vergleichswert gesucht.

# **Beispiel**

In diesem Beispiel wird der Prozentsatz für den Bonus aus der Bonustabelle gelesen. Der Wert der Jahresumsatz steht wird in der Bonustabelle in der Spalte Umsatz gesucht und dann der Wert aus der Spalte Bonus übernommen.

*In der Matrix ist nicht die Überschrift entscheidend, sondern ausschließlich der angegebene Spaltenindex.*

| =SVERWEIS(\$B\$2;Bonus;2)<br>B <sub>4</sub><br>Ξ                                                       |                                                                                                  |                    |                     |                             |                 |                      |                 |                             |  |
|----------------------------------------------------------------------------------------------------|--------------------------------------------------------------------------------------------------|--------------------|---------------------|-----------------------------|-----------------|----------------------|-----------------|-----------------------------|--|
|                                                                                                    | А                                                                                                | R                  | С                   |                             | D               | E                    |                 |                             |  |
|                                                                                                    |                                                                                                  |                    | <b>Bonustabelle</b> |                             |                 |                      |                 |                             |  |
| 2                                                                                                    | Jahresumsatz                                                                                     | 257.950 €   Umsatz |                     | Bonus                       |                 | Werbung              |                 |                             |  |
| 3                                                                                                    |                                                                                                  |                    |                     |                             | 0%              |                      | 0%              |                             |  |
| 4                                                                                                    | Ihr Bonus                                                                                        | 2,00%              | 150000              |                             | 1.20%           |                      | 0,30%           |                             |  |
| 5                                                                                                    |                                                                                                  |                    | 200000              |                             | 1.60%           |                      | 0,40%           |                             |  |
| 6                                                                                                    | entspricht                                                                                       | $5.159,00 \in$     | 250000              |                             | 2.00%<br>$-400$ |                      | 0.50%<br>n chez |                             |  |
| 7                                                                                                    |                                                                                                  |                    | 300000              |                             | SVERWEIS-       |                      |                 |                             |  |
| 8                                                                                                    |                                                                                                  |                    | 350000              |                             |                 | Suchkriterium \$8\$2 |                 | ъ.<br>$= 257950$            |  |
|                                                                                                    |                                                                                                  |                    |                     |                             |                 |                      |                 |                             |  |
|                                                                                                    |                                                                                                  |                    |                     |                             |                 | Matrix Bonus         |                 | $= {1.0.0; 150000.0, 01:}$  |  |
|                                                                                                    |                                                                                                  |                    |                     |                             |                 | Spaltenindex  2      |                 | 围.<br>$= 2$                 |  |
|                                                                                                    |                                                                                                  |                    |                     |                             |                 | Bereich_Verweis      |                 | $\boxed{3}$ = Wahrheitswert |  |
|                                                                                                    |                                                                                                  |                    |                     |                             |                 |                      |                 |                             |  |
| $= 0.02$<br>Durchsucht die erste Spalte einer Matrix und durchläuft die Zeile nach rechts, um den Wert |                                                                                                  |                    |                     |                             |                 |                      |                 |                             |  |
| einer Zelle zurückzugeben.                                                                             |                                                                                                  |                    |                     |                             |                 |                      |                 |                             |  |
|                                                                                                    | Suchkriterium ist der Wert, nach dem Sie in der ersten Spalte der Matrix suchen.                 |                    |                     |                             |                 |                      |                 |                             |  |
|                                                                                                    |                                                                                                  |                    |                     | 2<br>Formelergebnis = 2,00% |                 |                      | Abbrechen<br>OK |                             |  |
|                                                                                                    |                                                                                                  |                    |                     |                             |                 |                      |                 |                             |  |
|                                                                                                    | Suchkriterium Das ist der Wert, der in der ersten Matrixspalte gefunden werden soll. Es kann ein |                    |                     |                             |                 |                      |                 |                             |  |

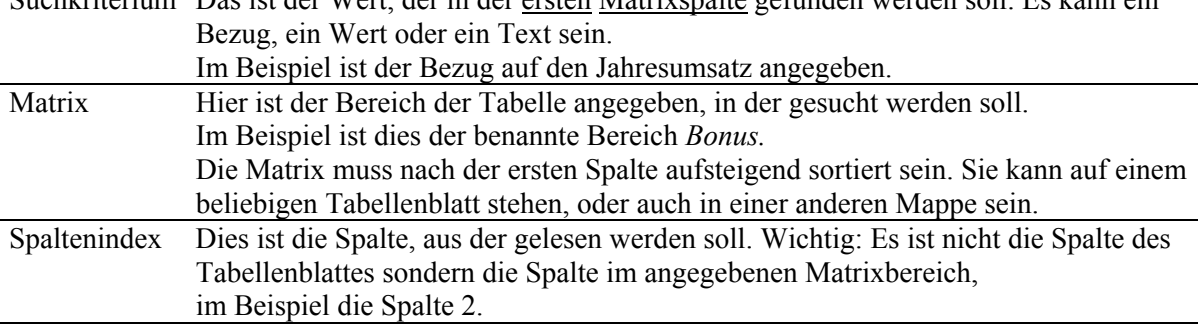

# **Benannter Bereich**

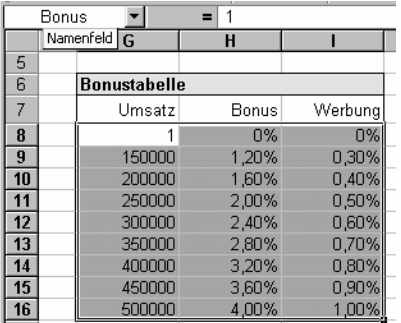

Bereiche können in Excel benannt werden. Das hat unter Umständen Vorteile. Beim SVerweis u.a. den, dass die Formeln leichter lesbar ist.

So erzeugen Sie einen benannten Bereich: Den Bereich markieren dann in das Namenfeld den gewünschten Namen eintippen und  $\min$  bestätigen.

Bei der Formelerstellung kann dann dieser Name mit der Taste aufgerufen werden.

### **Artikel aus einer Artikelliste entnehmen**

Gibt es eine Artikelliste mit Artikelnummer, können die Rechungspositionen mit der Funktion SVERWEIS bequem daraus entnommen und in die Rechnung eingetragen werden.

Wenn der Anwender in die Spalte A eine existierende Artikelnummer eingibt, werden in den Spalten **Bezeichnung**, **Benennung**, **MwSt** und **€ einzeln** die Werte aus der Artikelliste übernommen.

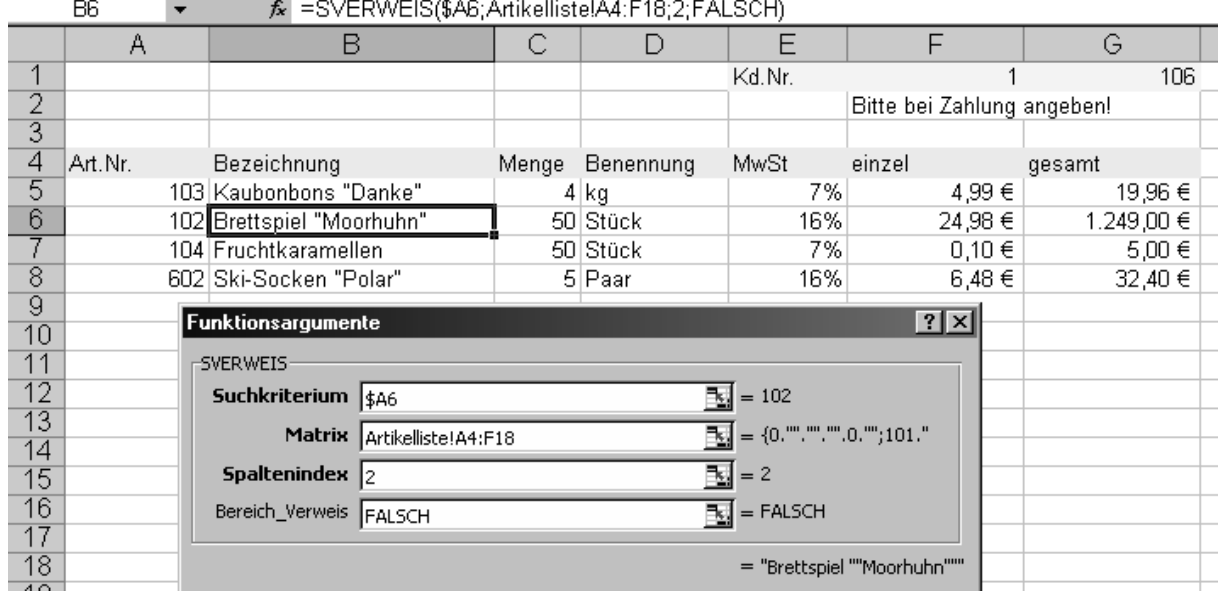

In der ersten Zeile gibt es eine Artikelnummer 0 und ansonsten leere Zellen, damit können in einer Rechnung auch Leerzeilen erzeugt werden, wenn die Artikelnummer 0 eingegeben wird.

Dem Bereich ab der Zeile A4 ist der Bereichsname Artikel zugeordnet. Damit ist die Erstellung der Funktion einfacher und übersichtlicher. Vor allem wenn nachträglich weitere Artikel aufgenommen werden müssen nicht alle Formeln geändert werden, es reicht wenn Sie den Bereich anpassen Menü: **Einfügen / Namen / Definieren** 

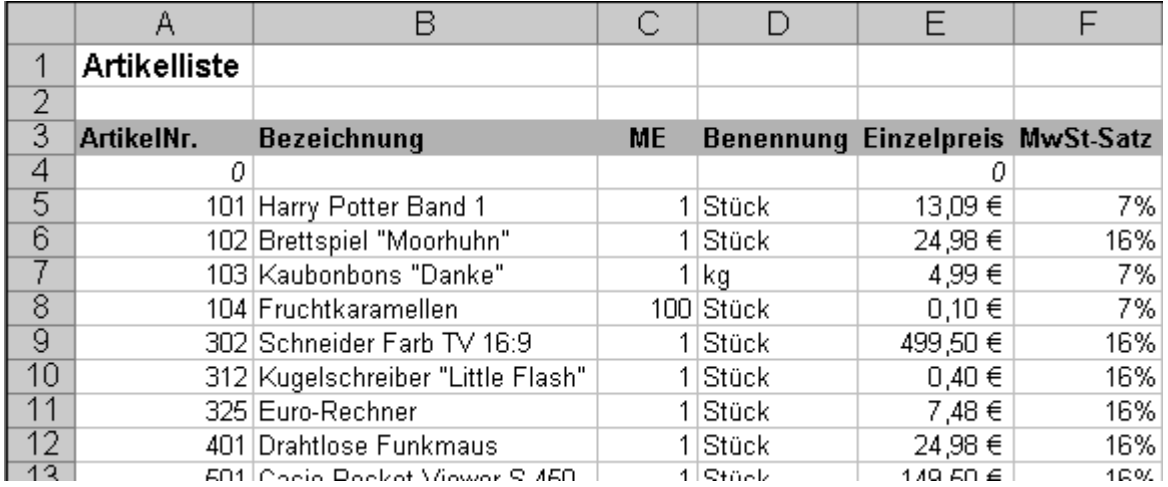

### **Adresse aus einer Datenbank übernehmen**

Sie haben eine Datenbank mit Kundenadressen. Daraus soll die Adresse mit der Funktion SVERWEIS in den Rechnungskopf eingetragen

werden.

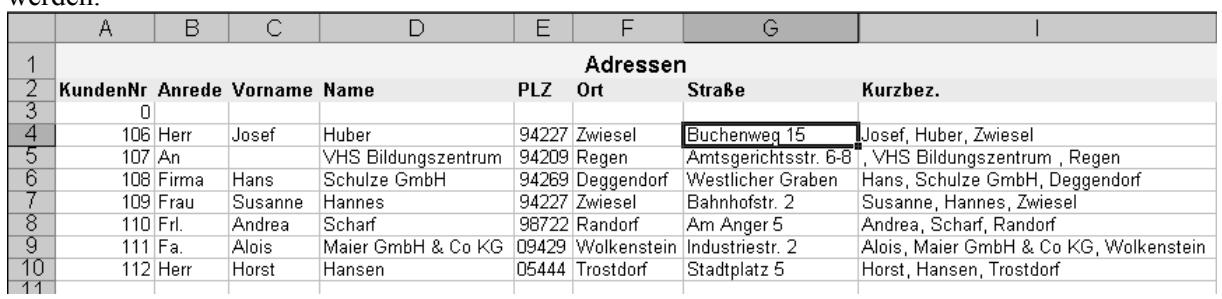

Wenn in der Rechnung in Zelle G10 die Kundennummer geändert wird, ändert sich damit die Adresse in den Zellen A1 bis A5.

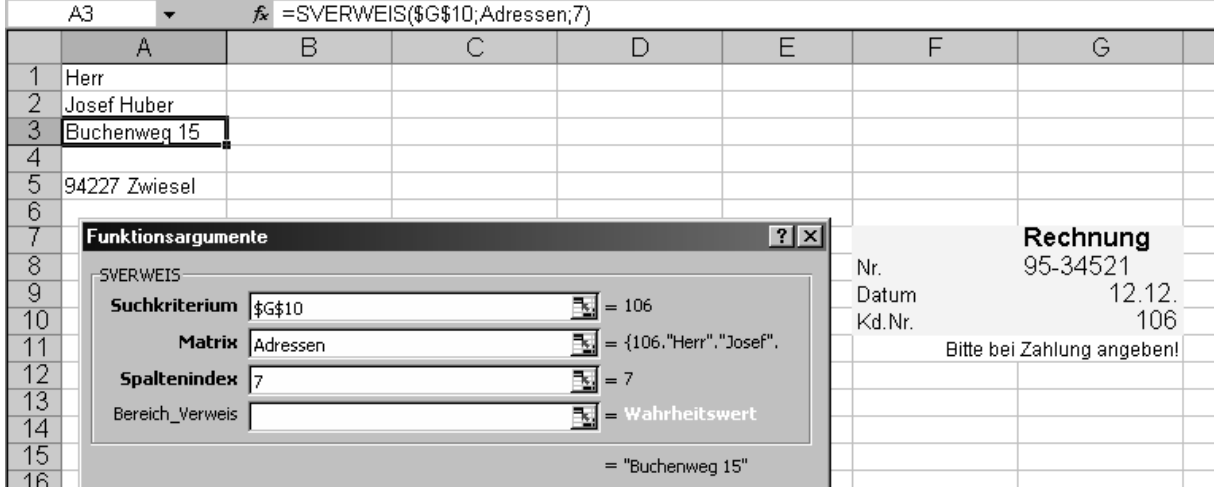

In der Zelle A2 verwenden wir als Besonderheit den Zellinhalt aus zwei getrennten Spalten aneinander gehängt. Wie unten gezeigt, werden zwei SVERWEIS-Funktionen mit & zusammengehängt. Um zwischen den Namen ein Leerzeichen zu haben ist die Kombination **& " " &** erforderlich.

Um störende Leerzeichen am Anfang zu vermeiden, wenn z. B. kein Vorname vorhanden ist, sollte die ganze Formel in die Funktion GLÄTTEN einbezogen werden. Mit dieser Funktion werden Leerzeichen aus einem Text entfernt:

=GLÄTTEN(SVERWEIS(\$E\$10;'Adressen';3)&" "&SVERWEIS(\$E\$10;'Adressen';4))

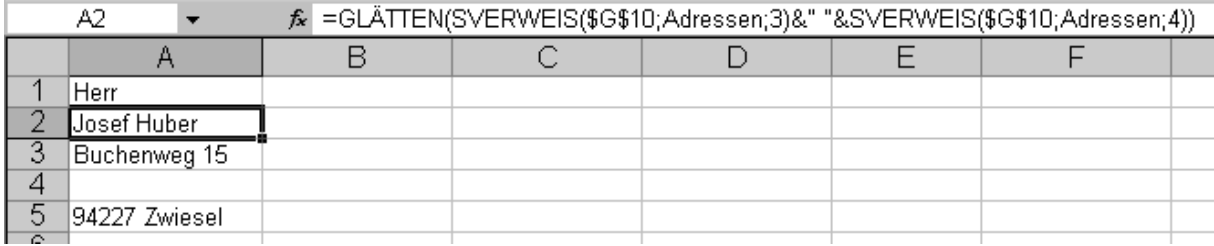

Die gleiche Vorgehensweise ist in der Zelle A5 bei PLZ und Ort sinnvoll.

# **SVERWEIS Besonderheiten**

#### **Erste Spalte sortieren**

Die Funktion SVERWEIS arbeitet schneller, wenn die Tabelle nach den Werten der ersten Spalte sortiert ist. Wenn dies nicht der Fall ist, wird die Funktion die falschen Werte anzeigen. da sie die Tabelle unter Umständen nicht bis zum Ende durchsucht.

Ist die Tabelle sortiert und der gesuchte Wert gefunden, braucht nicht mehr weiter gesucht werden und SVERWEIS bricht die Suche ab. Das kann bei großen Tabellen und mehreren SVERWEIS-Funktionen in einem Arbeitsblatt große Zeitersparnis bedeuten.

#### **Suchbegriff nicht vorhanden**

Ist der gesuchte Begriff nicht vorhanden, dann verwendet SVERWEIS in der Standardeinstellung den nächstniedrigeren Wert. Wollen Sie vermeiden, dass Werte berücksichtigt werden, die gar nicht vorhanden sind, dann geben Sie beim Argument "Bereich Verweis" den Wert "FALSCH" ein.

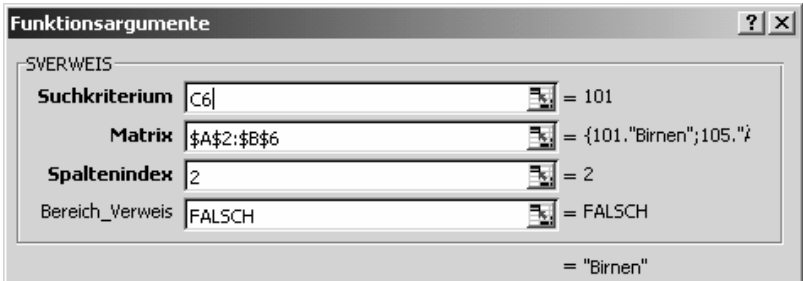

Damit bewirken Sie zwei Besonderheiten

- 1. Unsortierte Listen werden bis zum Ende korrekt durchsucht, damit wird auch hier ein richtiges Ergebnis geliefert.
- 2. Ist ein gesuchter Wert nicht vorhanden, dann wird nicht der nächst kleinere Wert verwendet. Dafür erscheint die Fehlermeldung #NV.

#### **#NV vermeiden**

Muss beim Suchkriterium ein Wert angegeben werden, der nicht vorhanden ist, dann erscheint das störende #NV. Die Anzeige dieser Meldung kann mit einer WENN-Funktion vermieden werden. Als Prüfungswert wird "ISTNV" verwendet.

=WENN(ISTNV(SVERWEIS(C2;A2:B7;2;FALSCH));"Artikel nicht vorhanden";SVERWEIS(C2;A2:B7;2;FALSCH))

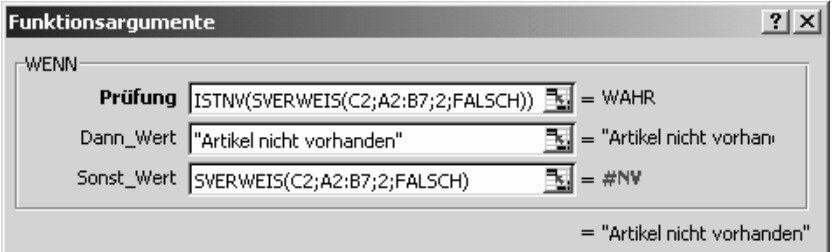